# Associazione Consumatori Piemonte - APS

**Istruzioni per gestione tesseramento ACP**

**Versione 1/2021 Gavino Sanna**

### **Introduzione**

Dal mese di marzo 2021 la gestione del tesseramento verrà trasferita sulla nuova piattaforma di creazione e gestione della modulistica adottata da ACP:

#### <https://secure.wufoo.com/login/>

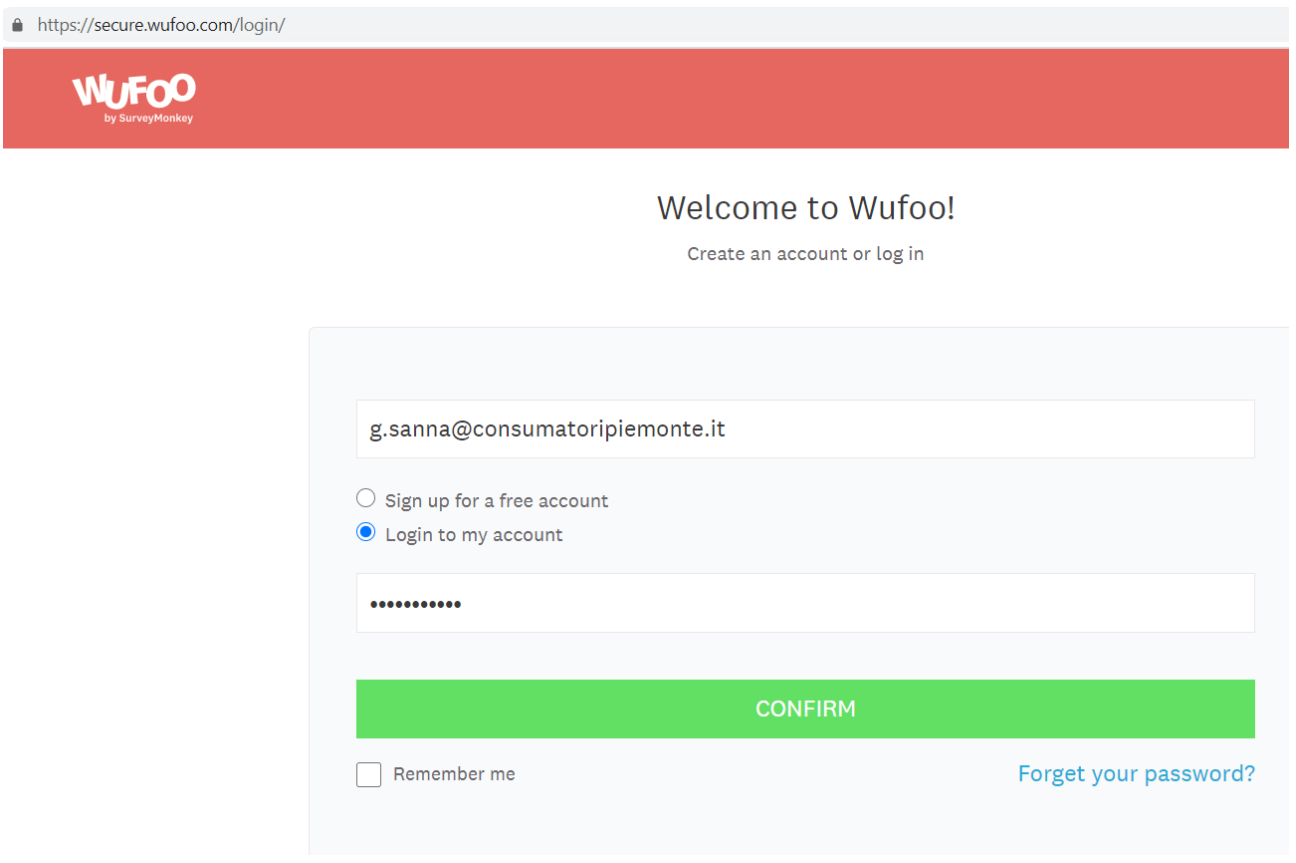

Si tratta di una piattaforma online tramite la quale sono stati creati i nuovi moduli da adottare per il tesseramento dei soci di tutte le sedi ACP.

I moduli in uso sono sei:

- 1. Modulo A Torino (per sportelli Torino, Alessandria e Asti);
- 2. Modulo B Torino (per sportelli Torino, Alessandria e Asti);
- 3. Modulo A Biella (per sportello Biella);
- 4. Modulo B Biella (per sportello Biella);
- 5. Modulo A Vercelli (per sportello Vercelli);
- 6. Modulo B Vercelli (per sportello Vercelli);

Per descrizione dettagliata vedi sezione 2. (pag.4).

# **1. Utenti autorizzati su account Wufoo e su area riservata sito ACP**

## **1.1 Account Wufoo**

L'account Wufoo ACP è accessibile da un numero massimo di cinque utenti che potranno operare sulla gestione del tesseramento con diversi livelli di autorizzazione. Ciascun utente autorizzato ha nome utente e password personali di accesso all'account.

I cinque utenti autorizzati Wufoo sono:

- 1. Gavino Sanna: amministratore di sistema;
- 2. Paolo Graziano: vista di tutti i moduli, file e dati archiviati modifica dati per i soli Moduli A e B Torino;
- 3. Valeria Olivero: vista di tutti i moduli, file e dati archiviati modifica dati per i soli Moduli A e B Torino;
- 4. Carlo Pleitavino: vista di tutti i moduli, file e dati archiviati modifica dati per i soli Moduli A e B Biella;
- 5. Paolo Fornaro: vista di tutti i moduli, file e dati archiviati modifica dati per i soli Moduli A e B Vercelli;

Nomi utente e password Wufoo sono:

- 1. Nome utente: "acp admin" E-mail associata[: g.sanna@consumatoripiemonte.it](mailto:g.sanna@consumatoripiemonte.it) Password:
- 2. Nome utente: "Paolo Graziano" E-mail associata[: p.graziano@consumatoripiemonte.it](mailto:p.graziano@consumatoripiemonte.it) Password:
- 3. Nome utente: "Valeria Olivero" E-mail associata: [v.olivero@consumatoripiemonte.it](mailto:v.olivero@consumatoripiemonte.it) Password:
- 4. Nome utente: "Carlo Pleitavino" E-mail associata: [info@consumatoribiella.it](mailto:info@consumatoribiella.it) Password:
- 5. Nome utente "Paolo Fornaro" E-mail associata: [vc@consumatoripiemonte.it](mailto:vc@consumatoripiemonte.it) Password:

### **1.2 Area riservata sito ACP**

nte it/content/index php/settor

La compilazione dei moduli A da parte di operatori ACP oltre che da account Wufoo può avvenire tramite apposita area riservata del sito ACP accessibile dalla Home Page (modulo "Navigare").

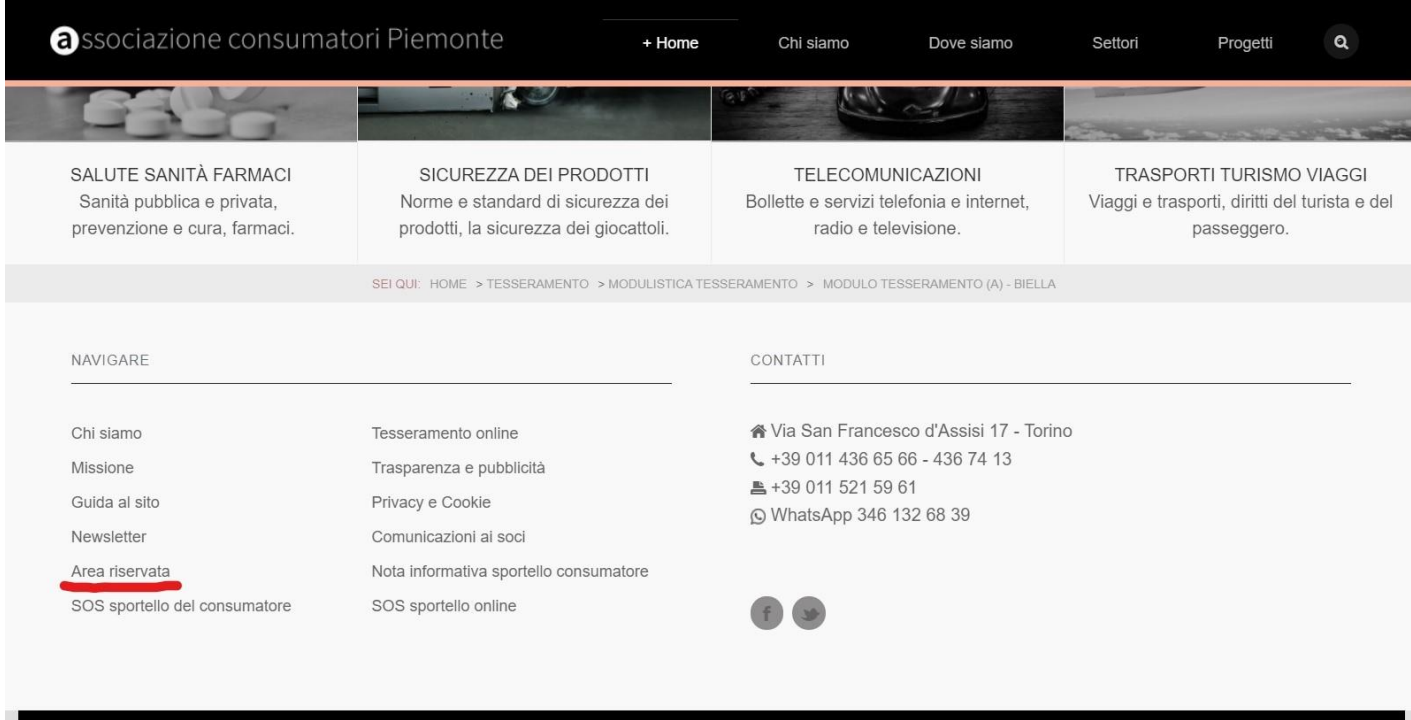

C 2021 A

Tramite ingresso nell'area riservata è possibile compilare, stampare e inviare sulla piattaforma Wufoo i moduli A e B. Non è invece possibile modificare i moduli, vedere i dati archiviati o procedere ad estrazione, tali operazioni possono essere fatte solo da piattaforma Wufoo.

Gli utenti autorizzati all'ingresso e operatività su area riservata sono sette:

- 1. Gavino Sanna: amministratore di sistema;
- 2. Paolo Graziano: solo compilazione, stampa e invio del Modulo A Torino;
- 3. Valeria Olivero: solo compilazione, stampa e invio del Modulo A Torino;
- 4. Carlo Pleitavino: solo compilazione, stampa e invio del Modulo A Biella;
- 5. Paolo Fornaro: solo compilazione, stampa e invio del Modulo A Vercelli;
- 6. Simona Robotti: solo compilazione, stampa e invio del Modulo A Torino;
- 7. Massimo Cavazzon: solo compilazione, stampa e invio del Modulo A Torino.

L'ingresso in area riservata sito ACP avviene tramite autenticazione con "Nome utente" e password.

Nomi utente e password area riservata sito ACP sono:

- 1. Nome utente: "PaoloGrazia" E-mail associata[: p.graziano@consumatoripiemonte.it](mailto:p.graziano@consumatoripiemonte.it) Password:
- 2. Nome utente: "Valeria Olivero" E-mail associata: [v.olivero@consumatoripiemonte.it](mailto:v.olivero@consumatoripiemonte.it) Password:
- 3. Nome utente: "MaxCavax" E-mail associata: [max@consumatoripiemonte.it](mailto:max@consumatoripiemonte.it) Password:
- 4. Nome utente "SimonaRobotti E-mail associata: [al@consumatoripiemonte.it](mailto:al@consumatoripiemonte.it) Password:
- 5. Nome utente: "CarloPleita" E-mail associata: [info@consumatoribiella.it](mailto:info@consumatoribiella.it) Password:
- 6. Nome utente "PaoloForna" E-mail associata: [vc@consumatoripiemonte.it](mailto:vc@consumatoripiemonte.it) Password:

N.B. Come visto sopra, accesso ad area riservata sito ACP e accesso a piattaforma Wufoo sono due cose distinte con diversa operatività (limitata per area riservata, più ampia per piattaforma).

Anche l'accesso ai moduli A da piattaforma Wufoo sarà protetto da password che sarà comunicata verbalmente e poi cambiata ogni tre mesi.

# **2. Modulistica**

## **2.1 Tipologia moduli**

I moduli tesseramento sono di due tipi:

- 1. Modulo tesseramento A Per la gestione dei soci la cui iscrizione avviene di persona presso uno degli sportelli ACP;
- 2. Modulo tesseramento B Per la gestione dei soci che si iscrivono online tramite modulo inserito nel sito ACP o tramite apposita pagina web esterna.

I moduli tesseramento A e B sono personalizzati per ciascuno dei tre elenchi su cui sono registrati i soci, per un totale di sei moduli in uso:

- 1. Modulo A Torino (per sportelli Torino, Alessandria e Asti);
- 2. Modulo B Torino (per sportelli Torino, Alessandria e Asti);
- 3. Modulo A Biella (per sportello Biella);
- 4. Modulo B Biella (per sportello Biella);
- 5. Modulo A Vercelli (per sportello Vercelli);
- 6. Modulo B Vercelli (per sportello Vercelli);

## **2.2 Modulo A**

Il modulo tesseramento A viene utilizzato per la gestione dei soci che si iscrivono di persona presso uno sportello ACP e deve essere compilato da uno degli operatori ACP.

Di norma la compilazione avviene online su apposita pagina da area riservata, successivamente l'operatore stampa in PDF il modulo precompilato e lo fa leggere e sottoscrivere al socio.

Qualora non sia possibile effettuare la compilazione online come primo passaggio (ad esempio per mancanza di connessione o per problema di funzionamento della piattaforma) il modulo può essere compilato su supporto cartaceo (già prestampato in bianco) e fatto sottoscrivere dal socio.

Sono necessarie tre firme:

- Sottoscrizione finale del modulo;
- Privacy e trattamento dati personali;
- Accettazione regolamento servizio legale e consulenze.

Successivamente l'operatore dovrà in ogni caso compilare il modulo online (non sarà però necessario stamparlo nuovamente in quanto il cartaceo è già stato compilato manualmente).

La compilazione del modulo online è necessaria per l'archiviazione informatica dei dati ed estrazione file excel.

Fac-simile modulo A (Sportello Torino. Alessandria, Asti) precompilato e stampato in pdf.

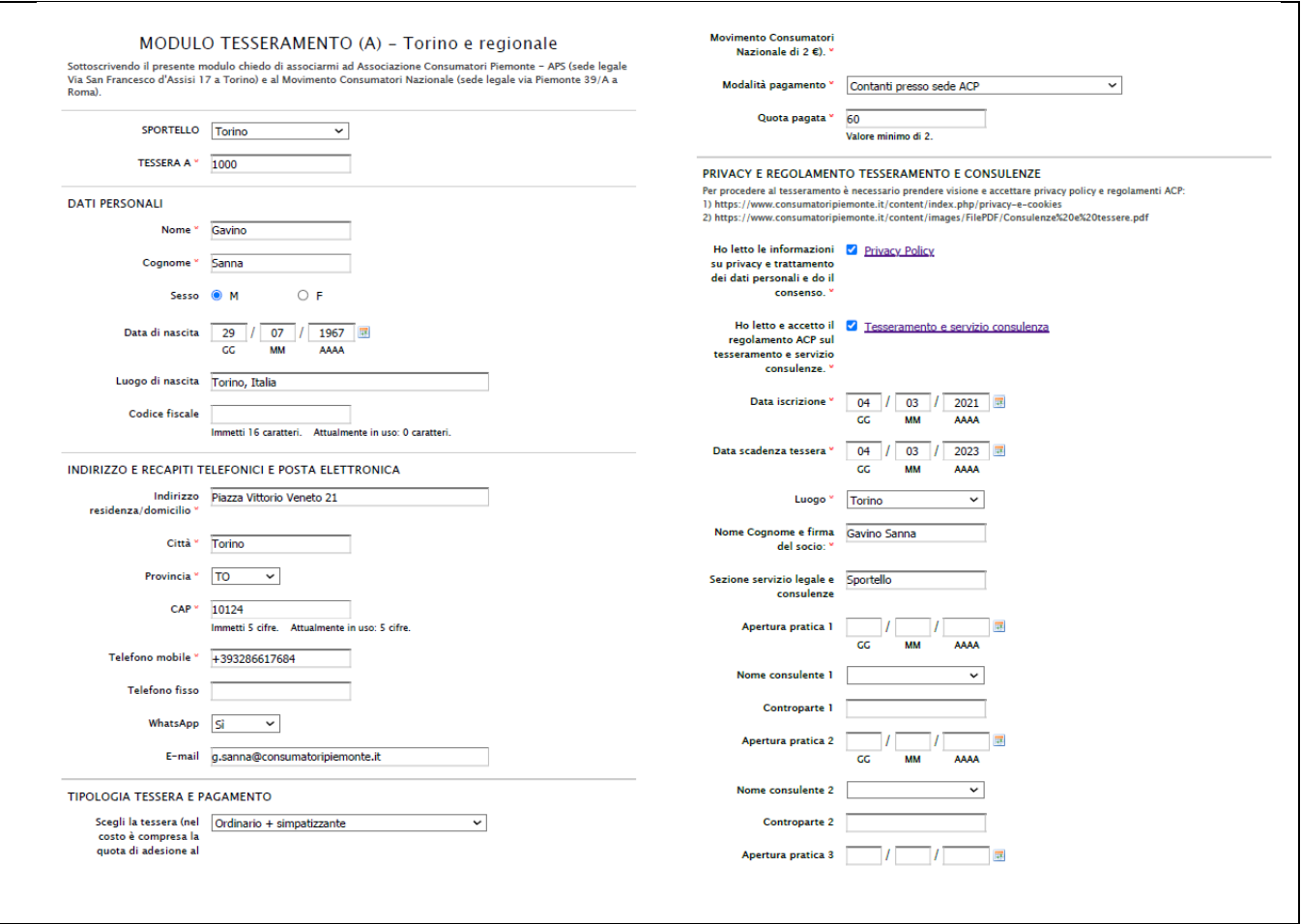

Per ottenere una stampa come quella riportata sopra è necessario selezionare i campi da stampare con trascinamento mouse e poi digitare tasto ctrl+p. Nella finestra di stampa scegliere le seguenti opzioni:

- Formato A4
- Stampa pagine 1-2
- 2 pagine per foglio

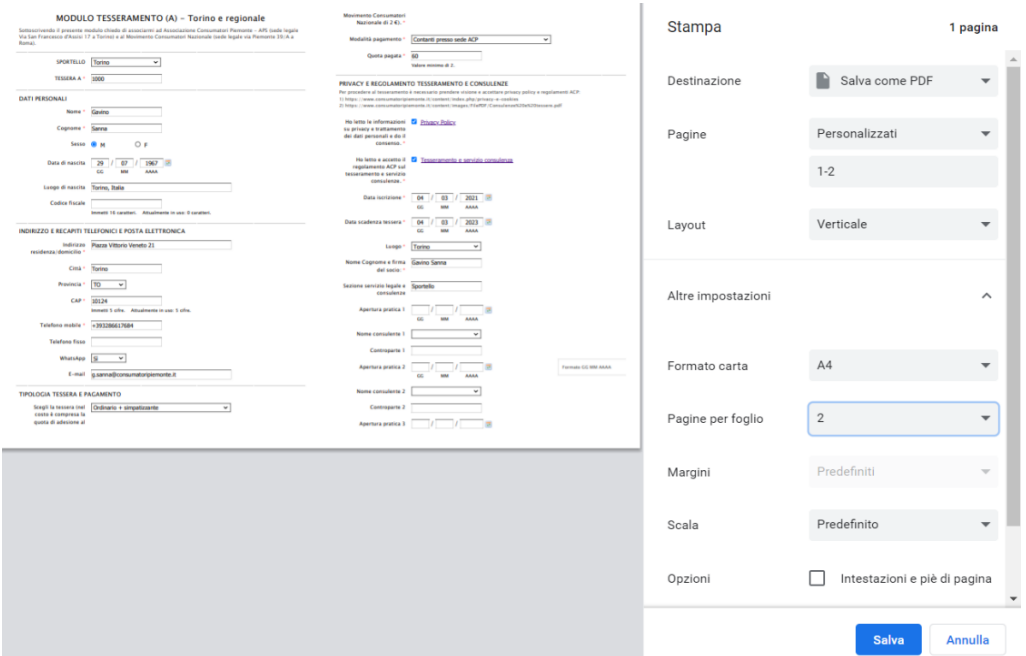

## **2.3 Modulo A – Campi**

Nel modulo tesseramento A sono presenti i seguenti campi (in rosso i campi obbligatori):

- Sportello: (Indicare lo sportello presso il quale viene registrato il tesseramento);
- Tessera A: (Indicare il numero di tessera assegnato);
- Nome:
- Cognome:
- Sesso:
- Data di nascita:
- Luogo di nascita:
- Codice fiscale:
- Indirizzo residenza/domicilio:
- Città:
- Provincia:
- Telefono mobile:
- Telefono fisso:
- WhatsApp: (associato al telefono mobile)
- E-mail:
- Scegli la tessera: (scegliere dal menu a tendina);
- Modalità pagamento: (scegliere dal menu a tendina);
- Quota pagata: (indicare cifra in euro senza centesimi);
- Informazione privacy e consenso al trattamento dati: (richiesta firma socio);
- Informazione e accettazione regolamento SL e consulenze: (richiesta firma socio);
- Data iscrizione:
- Data scadenza tessera:
- Luogo: (città in cui avviene il tesseramento);
- Nome e cognome e firma socio: (richiesta firma socio);
- Sezione servizio legale e consulenze: (indicare sportello che gestisce eventuale pratica);
- Apertura pratica 1: (indicare data di apertura pratica);
- Nome consulente 1: (selezionare da elenco nome del consulente);
- Controparte 1: (indicare nome della controparte);
- Apertura pratica 2: (indicare data di apertura pratica);
- Nome consulente 2: (selezionare da elenco nome del consulente);
- Controparte 2: (indicare nome della controparte);
- Apertura pratica 3: (indicare data di apertura pratica);
- Nome consulente 3: (selezionare da elenco nome del consulente);
- Controparte 3: (indicare nome della controparte);
- Commenti: (è possibile aggiungere in calce al modulo dei commenti in forma libera). Ciascun commento può essere aggiunto separatamente e viene registrato con indicazione della data in cui viene inserito). N.B. Inserimento commenti è possibile solo da piattaforma Wufoo una volta compilato e inviato il modulo.

## **2.4 Modulo A – Sintesi passaggi procedura online da parte operatore ACP**

- 1. Da home page sito ACP cliccare su Area Riservata (menu footer Navigare);
- 2. Autenticarsi con nome utente e password personali;
- 3. Cliccare sul modulo A dello sportello presso il quale il socio sarà registrato;
- 4. Digitare password del modulo (quando prevista);
- 5. Compilare il Modulo A;
- 6. Stampare il modulo compilato;
- 7. Inviarlo alla piattaforma (se procedura è corretta verrà visualizzato messaggio di conferma invio);
- 8. Fare firmare il socio (tre firme necessarie);
- 9. Se si devono registrare più soci è possibile operare nella stessa sessione cliccando nuovamente sulla pagina di scelta del modulo;
- 10. Finito il lavoro cliccando nuovamente su "Area riservata" si può procedere a uscita.

## **2.5 Modulo A – Operazioni successive all'invio su piattaforma Wufoo**

Una volta inviato il modulo da "Area riservata" i dati in esso contenuti saranno disponibili su piattaforma Wufoo per ogni operazione necessaria.

Le più importanti sono:

- Modifica struttura modulo (solo amministratore);
- Visualizzazione di singoli moduli e dei dati in esso contenuti;
- Modifica di dati;
- Integrazione di dati;
- Inserimento di commenti;
- Stampa singoli moduli (che però avverrà in formato diverso da quello del Modulo fatta in area riservata);
- Visualizzazione elenco di tutti i moduli e dati in essi contenuti (ordinati a scelta);
- Filtro di ricerca per parole o singoli gruppi di caratteri;
- Estrazione in formato xls di tutti i dati o di selezione di essi.